# **Cours n°7 du 11 octobre 2012**

3MCIn1 2012-2013

## **Views**

Dessiner avec Core Graphics

# **View**

- ‣ Une vue est une sous-classe de la classe UIView
	- UIButton, UILabel, UITextField sont des sous-classes de UIView
- ‣ C'est un rectangle situé par ses coordonnées dans lequel
	- il est possible de dessiner
	- les événements sont pris en charge
- ‣ Hiérarchie entre les vues
	- une vue a une seule superview (UIView \*) superView;
	- une vue peut avoir zéro ou plusieurs subviews (NSArray \*) subView:

## **Dessiner dans une vue**

Librairie Core Graphics

- **‣** CGFloat**: nombre à virgule flottante**
- **‣** CGPoint**:** C struct **qui définit un point situé par deux coordonnées x et y (**CGFloat**)**
	- $\cdot$  CGPoint  $p = CGP$ ointMake(77.5, 23.0);
- **‣** CGSize**:** C struct **qui définit une longueur et une largeur (**CGFloat**)** •  $CGSize S = CGSizeMake(150.0, 300.0);$
- **‣** CGRect**:** C struct **qui définit un rectangle avec un point d'origine (**CGPoint**) et une taille (**CGSize**)**
	- CGRect unRect =  $CGRectMake(77.5, 23.0, 150.0, 300.0);$

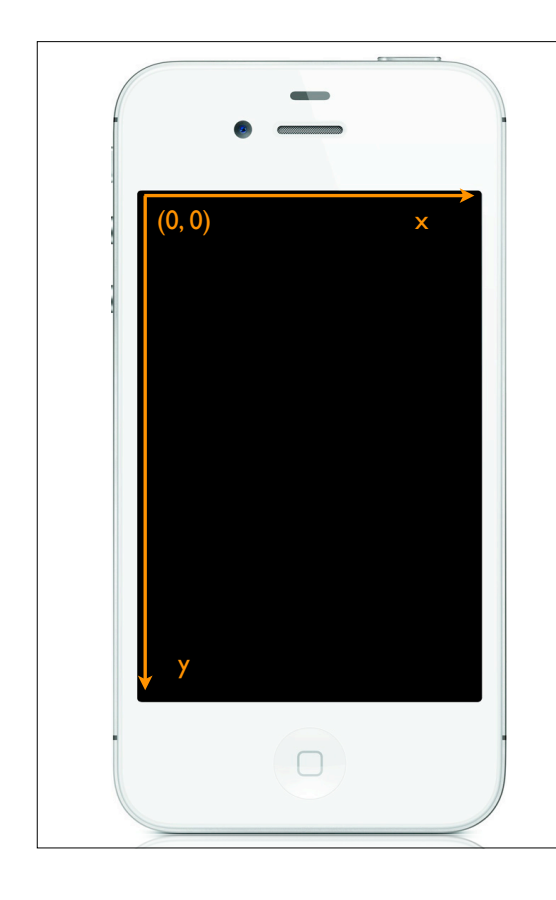

# **Coordonnées**

- **‣ Origine dans le coin en haut à gauche**
- **‣ Unités sont des points (pas des pixels)**

- @property CGFloat contentScaleFactor;
- **‣ 3 propriétés:**
	- @property CGRect bounds;
	- @property CGPoint center;
	- @property CGRect frame;

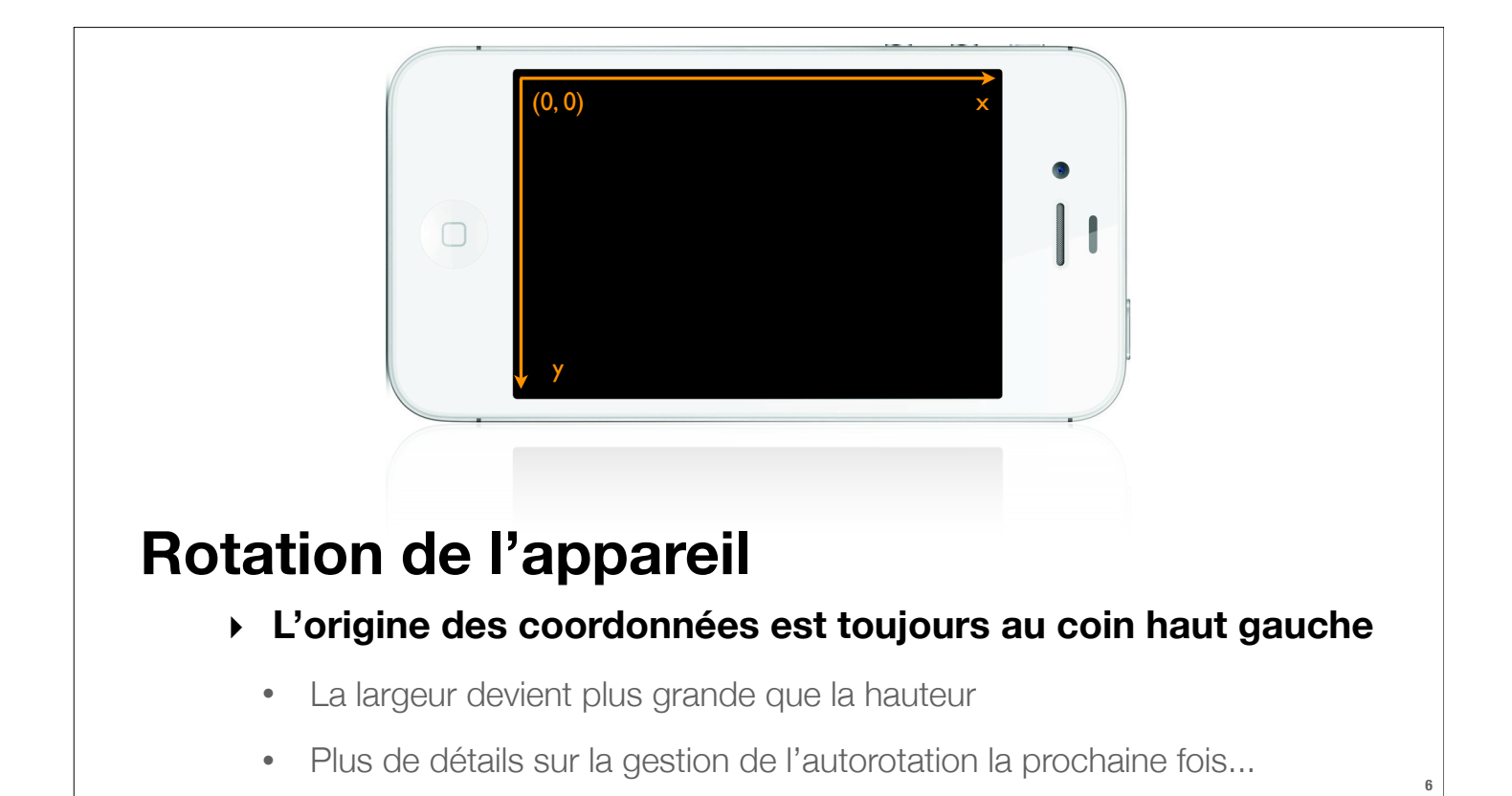

# **Créer une vue**

- **‣ Dans Xcode: à partir de la librairie d'objets à disposition (UIView générique)**
- **‣ Dans le code:** [[... alloc] initWithFrame: ...];

Exemple:

 CGRect rectanglePourUnLabel = CGRectMake(50, 50, 100, 40); UILabel \*label = [[UILabel alloc] initWithFrame:rectanglePourUnLabel]; label.text = @"Bonjour!"; [self.view addSubview: label];

## **Quand veut-on créer ses propres Views?**

Et sa propre sous-classe de UIView

- **‣ Lorsque l'on veut dessiner sur l'écran**
- **‣ Lorsque l'on veut gérer certains événements tactiles particuliers**

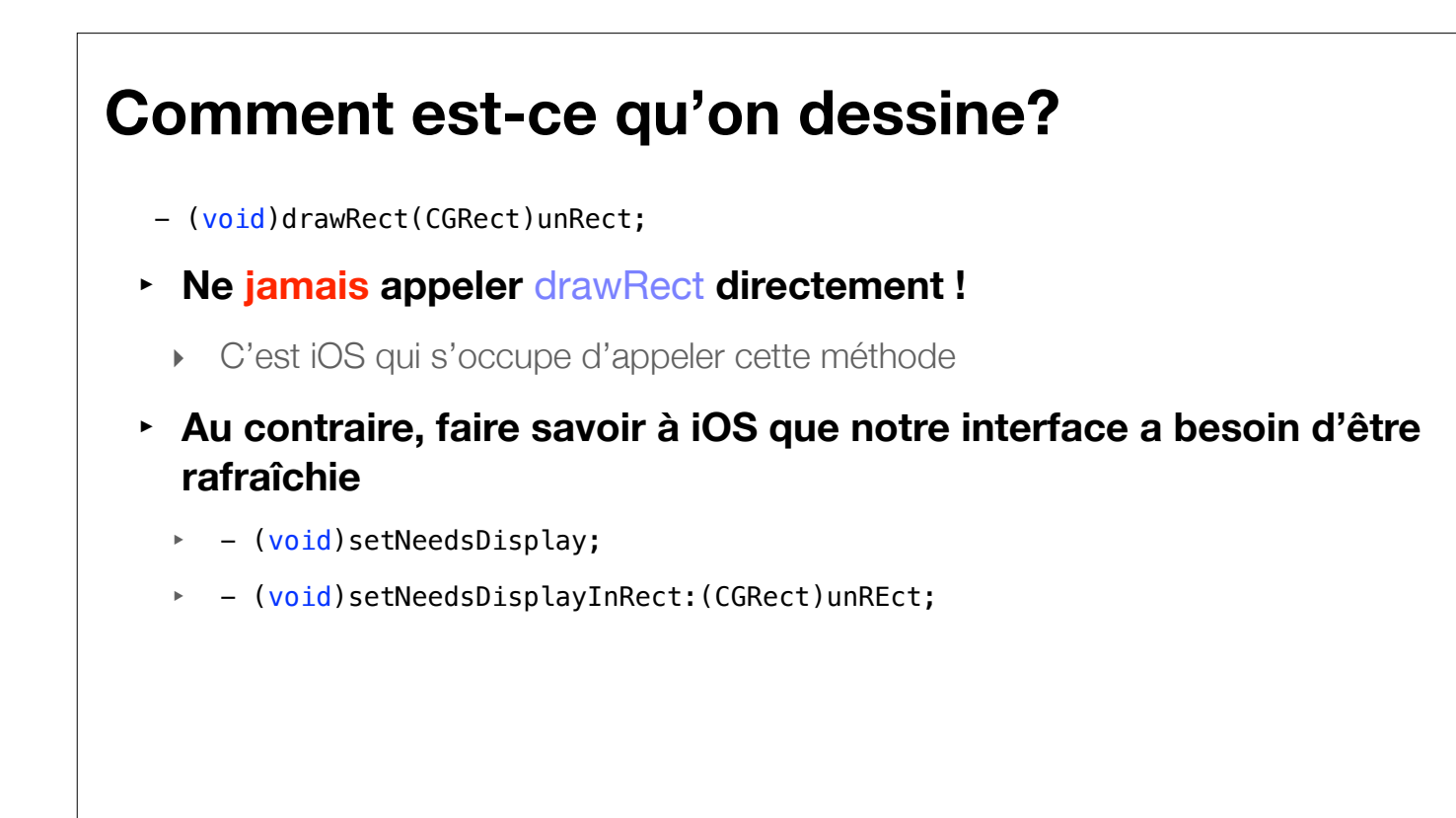

### Principes généraux **Pour dessiner...**

- **1. Obtenir un contexte dans lequel dessiner**
- **2. Créer un chemin (à l'aide de traits, de courbes, ...)**
- **3. Définir des couleurs de traits, des épaisseurs, ...**
- **4. Tracer le trait ou remplir la forme**

#### Dans le code **Pour dessiner...** // Obtenir le contexte CGContextRef context = UIGraphicsGetCurrentContext(); // Commencer le chemin CGContextBeginPath(context); // Se déplacer, tracer des traits CGContextMoveToPoint(context, 2005 CGContextAddLineToPoirtextonically 260, 170);  $CGContextAddLineT$   $\ldots$   $\ldots$  260, 50); // Refermer culement si on veut fermer la forme) CGContext\\JU<sup>D</sup>Path(context); // Définir les couleurs de trait et de remplissage [[UIColor greenColor] setFill]; [[UIColor redColor] setStroke]; **11 Le chemin**<br> **Le chemin**<br> **Le chemin**<br> **Le chemin**<br> **Le chemin**<br> **Le chemin**<br> **Le chemin**<br> **Le chemin**<br> **Le chemin**<br> **Le chemin**<br> **Le chemin des la dessiné à l'écran!**<br> **Jusque-là, rien n'a encore été dessiné à l'écran!**<br>

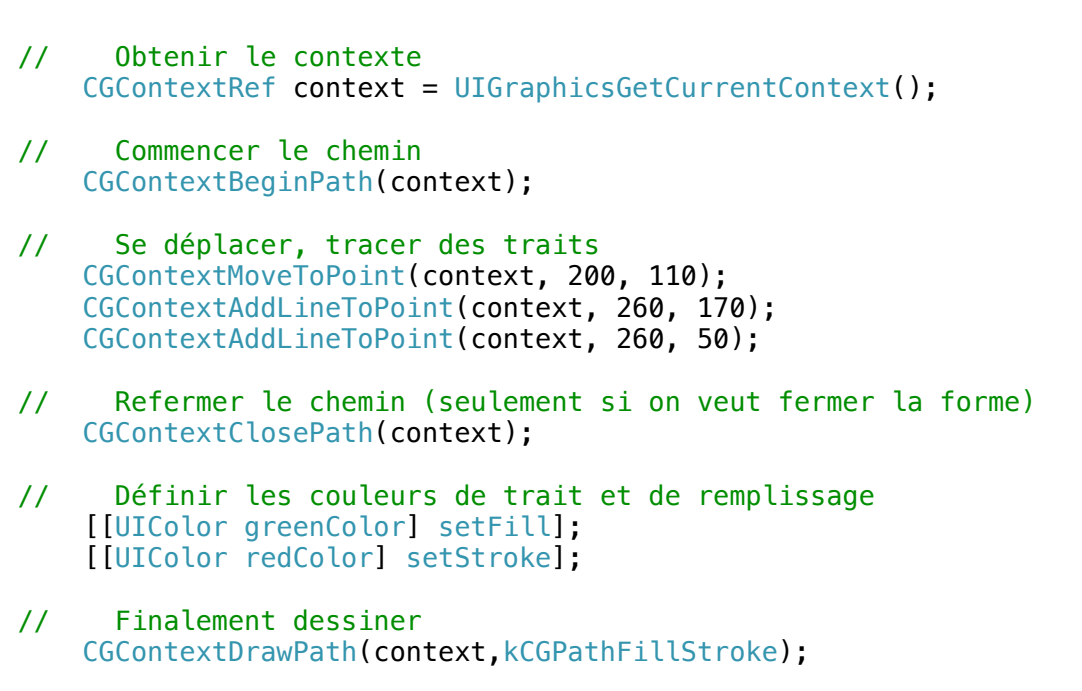